# **TOTVS**

#### **Ajuste do grupo e tamanho do campo RA8\_DEPTO**

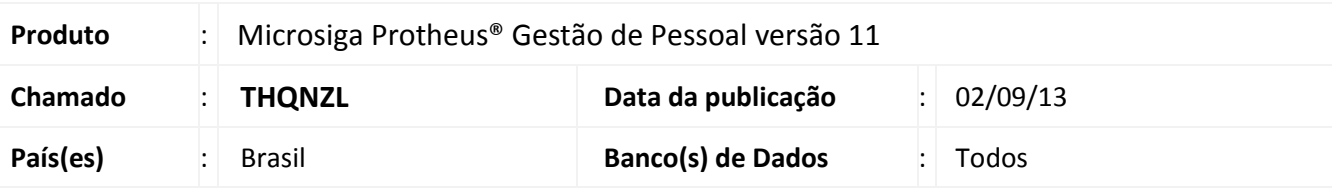

### Importante

Esta melhoria depende de execução do *update* de base *RHUPDMOD*, conforme **Procedimentos para Implementação**.

Implementada melhoria referente ao tamanho do campo **Código de Departamento** (**RA8\_DEPTO**), de 03 para 09 posições.

#### **Procedimento para Implementação**

Para viabilizar essa melhoria, é necessário aplicar previamente o pacote de atualizações (Patch) deste chamado.

#### Importante

Antes de executar o **RHUPDMOD** é imprescindível seguir as orientações de **segurança da informação** e conhecer **os procedimentos para aplicação do compatibilizador**, descritos no Portal TDN [\(http://tdn.totvs.com\)](http://tdn.totvs.com/) em **Softwares de Gestão / Linha Microsiga Protheus / Informações Sistêmicas / Compatibilizador***.* 

#### **Procedimentos para Utilização**

- 1. No **Treinamento (SIGATRM)** acesse **Atualizações / Planejamento / Planejamento (TRMA130)**.
- 2. Inclua um Cadastro de Planejamento dos Treinamentos*.*
- 3. Preencha o **Código** e o **Nome do Título** do planejamento e, logo após, preencha todas as informações de acordo com o solicitado.

1

- 4. No campo **RA8\_DEPTO** selecione, na consulta padrão, o **Departamento,** de acordo com seu planejamento.
- 5. Confirme para efetuar a gravação do registro.

Este documento é de propriedade da TOTVS. Todos os direitos reservados. ©

# **Boletim Técnico**

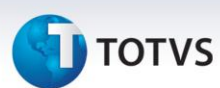

#### **Atualizações do compatibilizador**

#### 1. Alteração do **Campo** no arquivo **SX3 – Campos:**

Tabela RA8 - Planejamento de Treinamento:

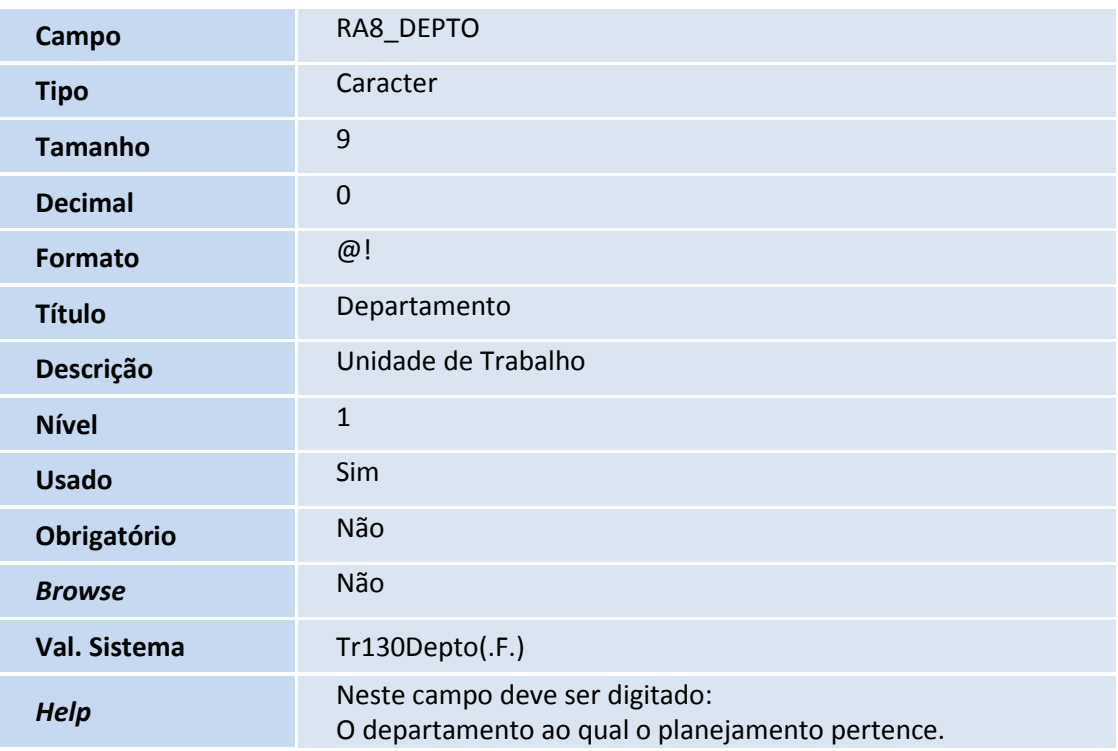

## Importante

Os tamanhos dos campos que possuem grupo podem variar conforme ambiente em uso.

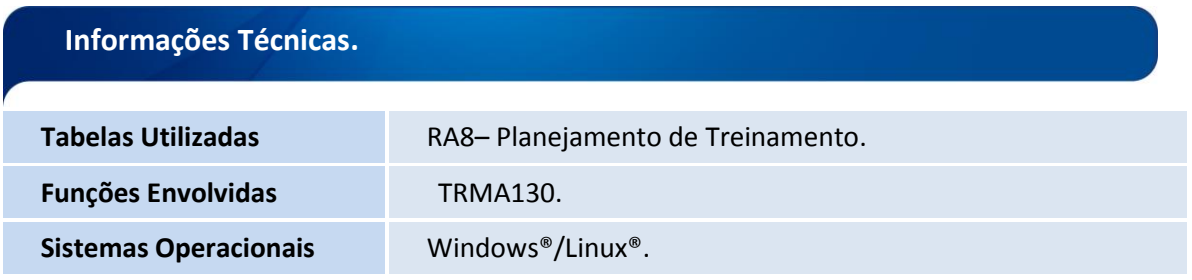